## **How to Embed an Ensemble Video using Mashups**

This tutorial demonstrates embedding video from Ensemble using Blackboard Mashups.

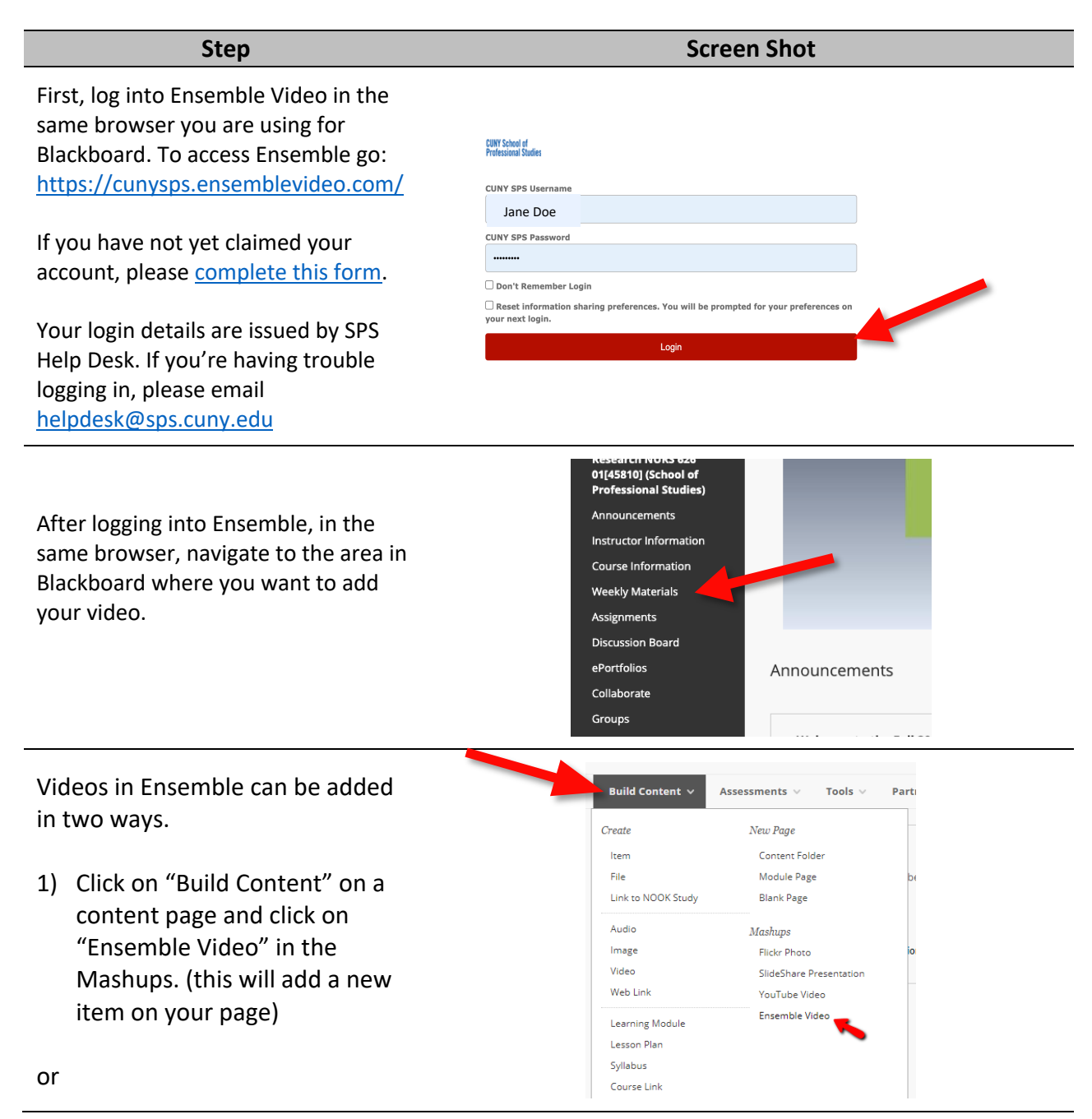

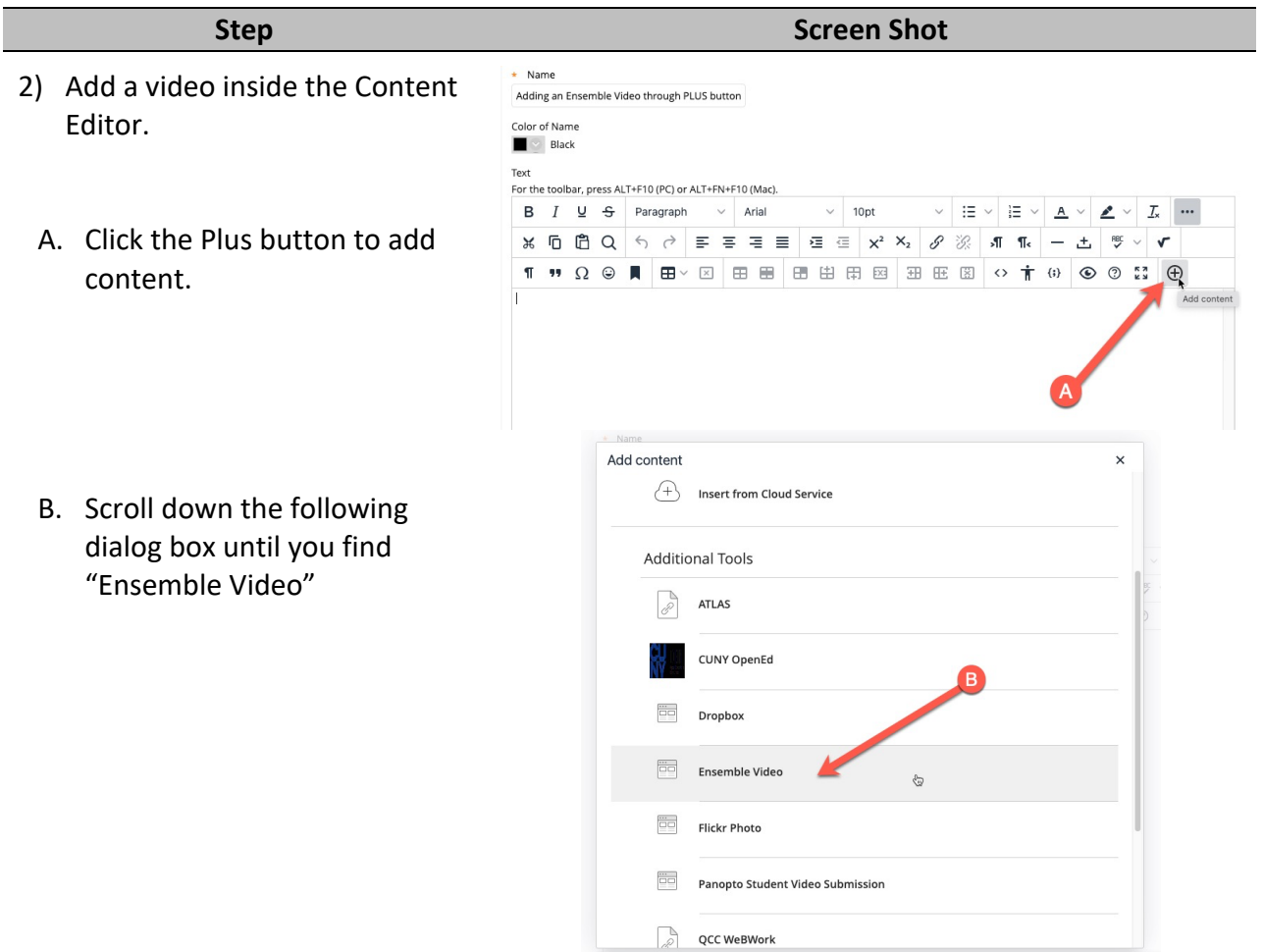

Search for a video to add through this interfac

Either method above will bring you to the video selection screen with a list of all the videos you have in Ensemble. Locate the video you would like to embed in your course.

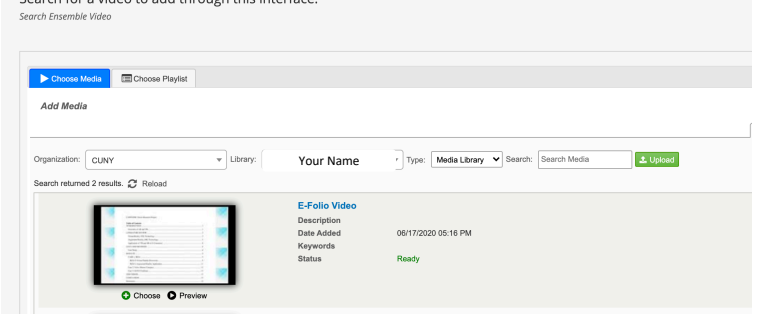

## **Step Screen Shot** Choose Media Choose Playlist **Add Media** Organization: CUNY V Library: Sharon Jorrin (Sharon.Jorrin@s... Click on the "Choose" button below Search returned 2 results. <sup>2</sup> Reload the video you'd like to embed. **E-Folio Video** Description Date Added Kevwords **Status**

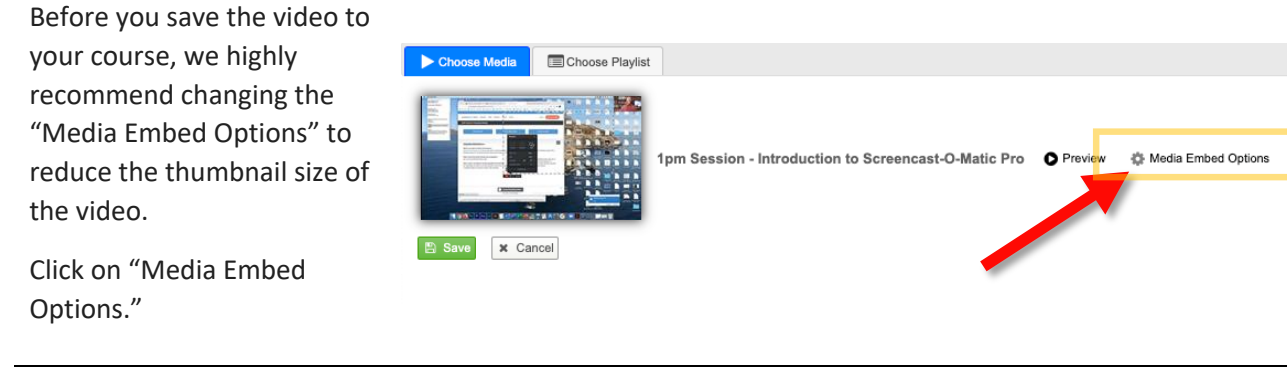

In the "Size" pull down menu, we recommend changing the size to 560x315.

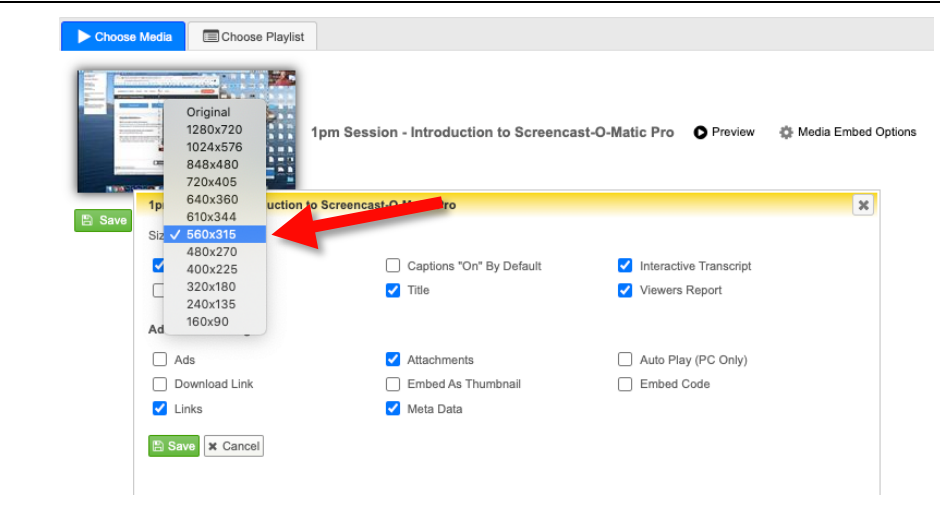

C Choose C Preview

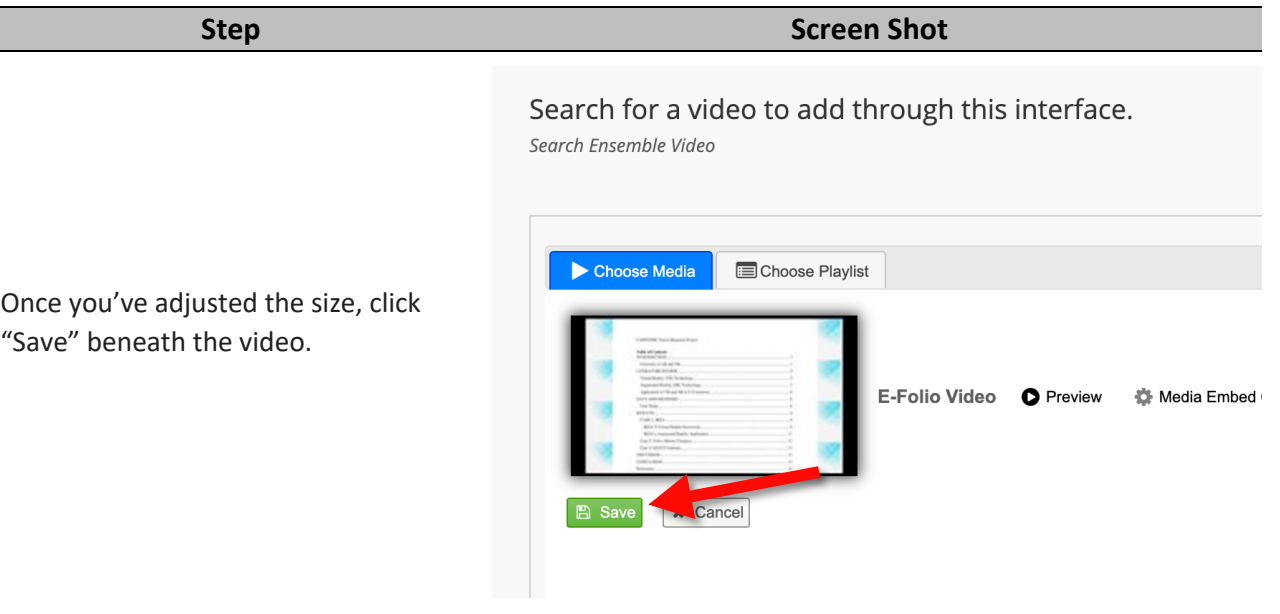

If you used the text editor to add this video, be sure to **click submit** when finished.

If you used the "Build Content" menu, after you clicking save above will bring you back to the course page.

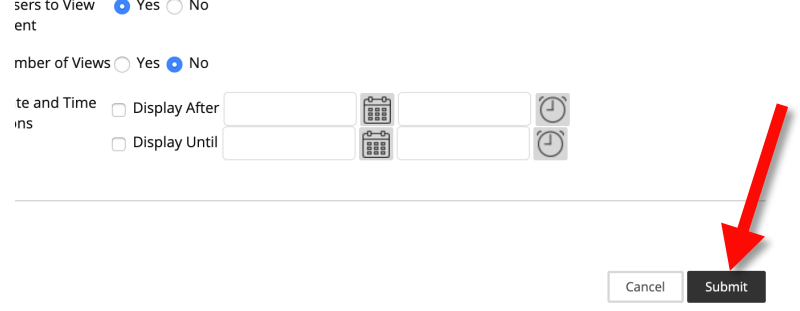

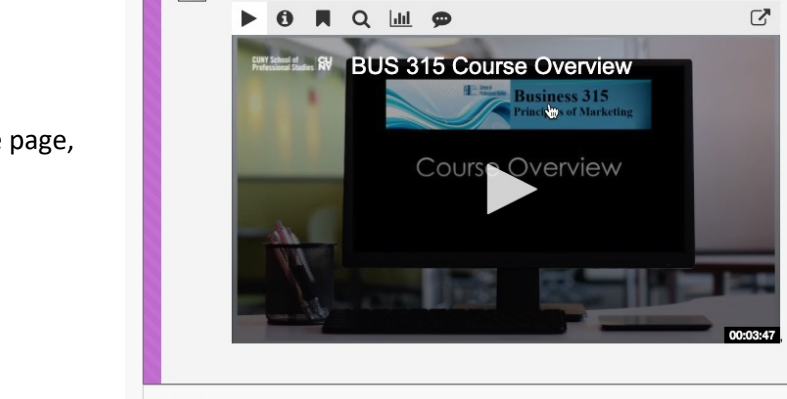

When you return to the course page, you'll see your video has been embedded.

**BUS 315 Course Overview** 

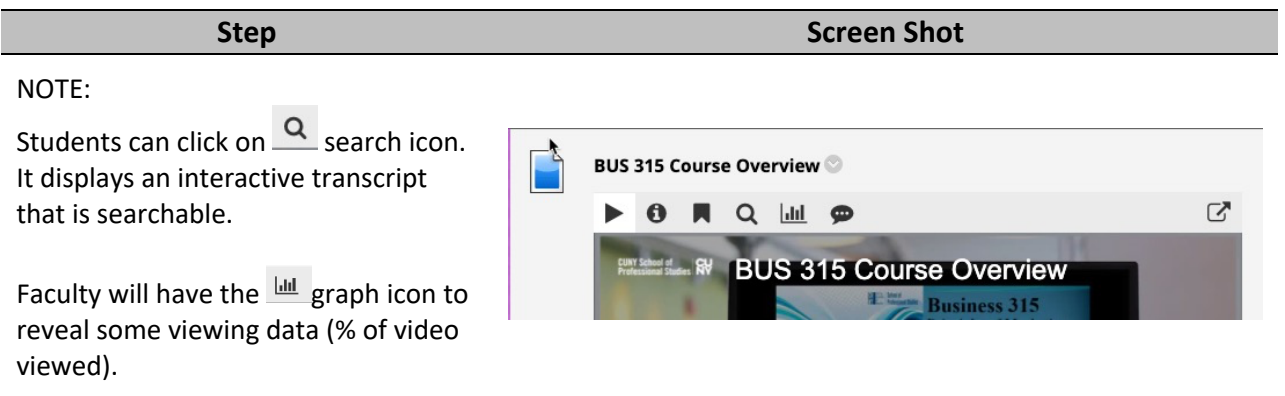

For questions about Ensemble Video at SPS, please email: FacultySupport@sps.cuny.edu